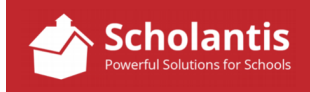

## Linking a Feature to a Website

Sometimes, you may want to post a feature item and have that feature link to another website.

For example, in this feature clicking on the Read More link will take the user to an online survey hosted at Survey Monkey.

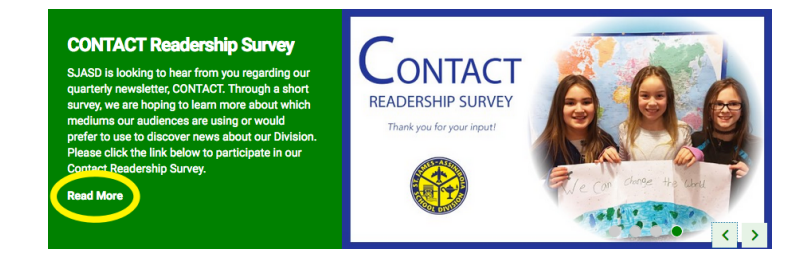

It's best if you start by copying the web address of the webpage to which you wish to point users from your feature item. Open that web page in your browser and copy the URL in your browser's address bar.

Now, proceed to create a new feature item as you normally would… (For full details on creating a feature item, please refer to the appropriate PDF in the Scholantis documentation site.)

The only additional item you need to do when creating the new feature is to paste the URL of the website you wish to direct users to into the Link section of the Feature form…

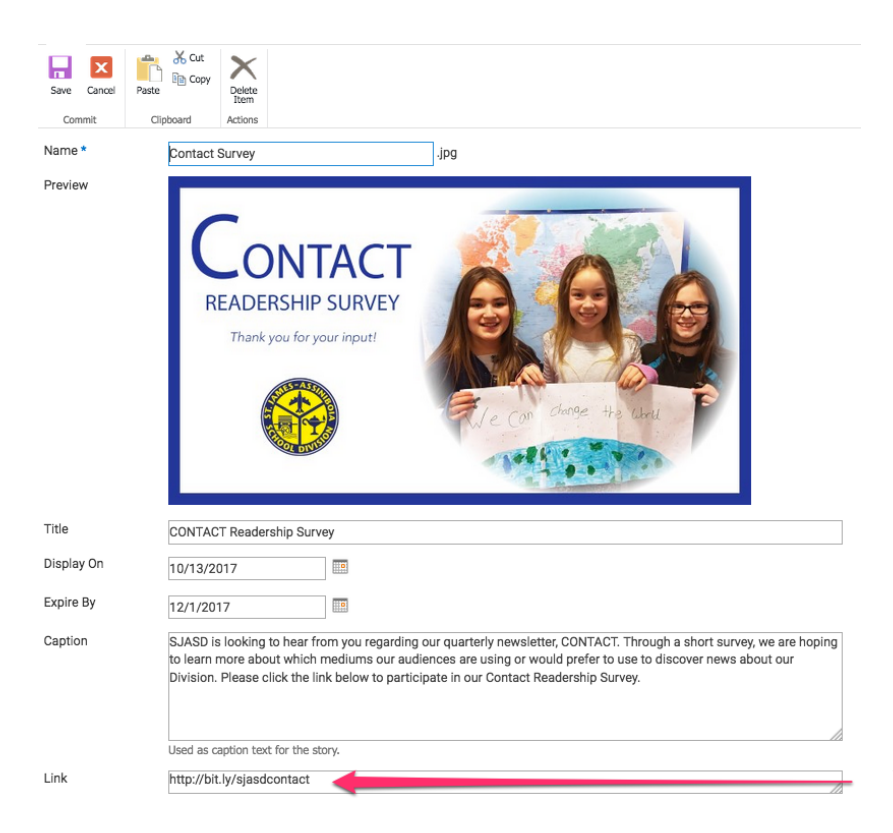

Paste URL of PDF into the Link section of the Feature window.

When you save the new feature item, the feature will now appear with a "Read More" link. Clicking that link will take you to the desired web page.